## **TerraCam 2move** – Wie lade ich meine Bilder auf den PC.

Installieren Sie zuerst "Ulead Photo Express 4.0 SE". Die Software ist auf der Installations CD zu finden. Dann starten Sie Photo Express.

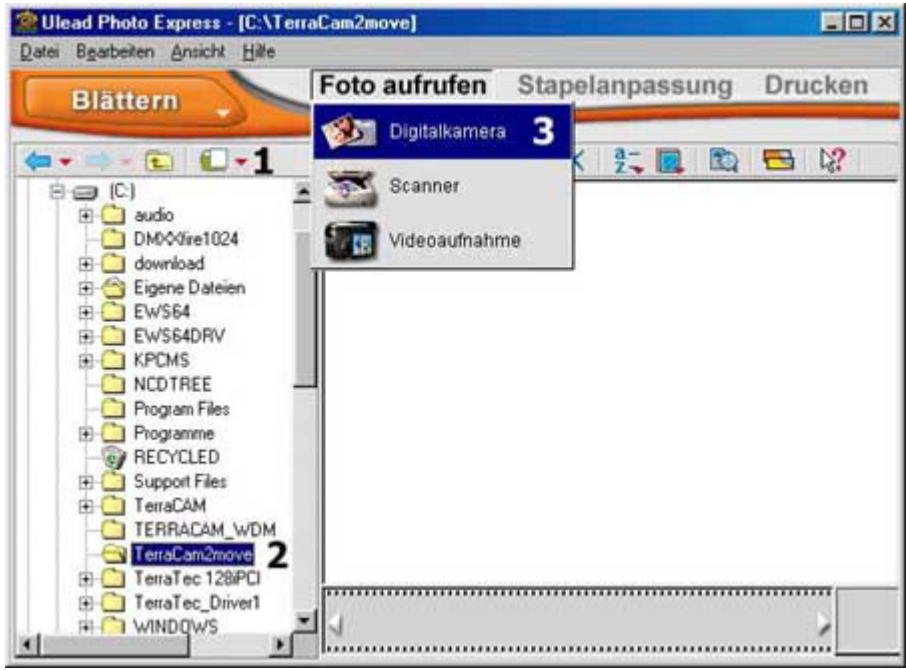

- (1) Legen Sie einen Ordner an eine belibige Stelle auf der Festplatte an.
- (2) Öffnen Sie diesen durch einen Doppelklick.
- (3) Jetzt können Sie ein Gerät Typ "Digital Camera" auswählen.

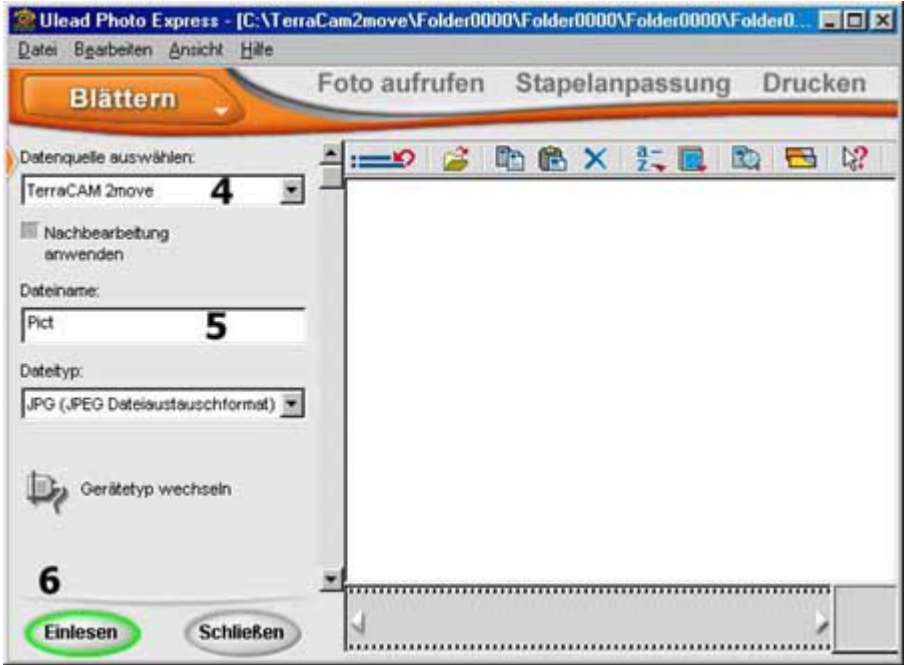

- (4) In dieser Schaltfläsche müssen Sie die TerraCam 2move auswählen.
- (5) Hier können Sie Ihrer Fotoserie einen Namen geben.
- (6) Wenn Sie "Einlesen" anklicken, wird der Inhalt der TerraCam 2move angezeigt.

Es erscheint ein neues Fenster.

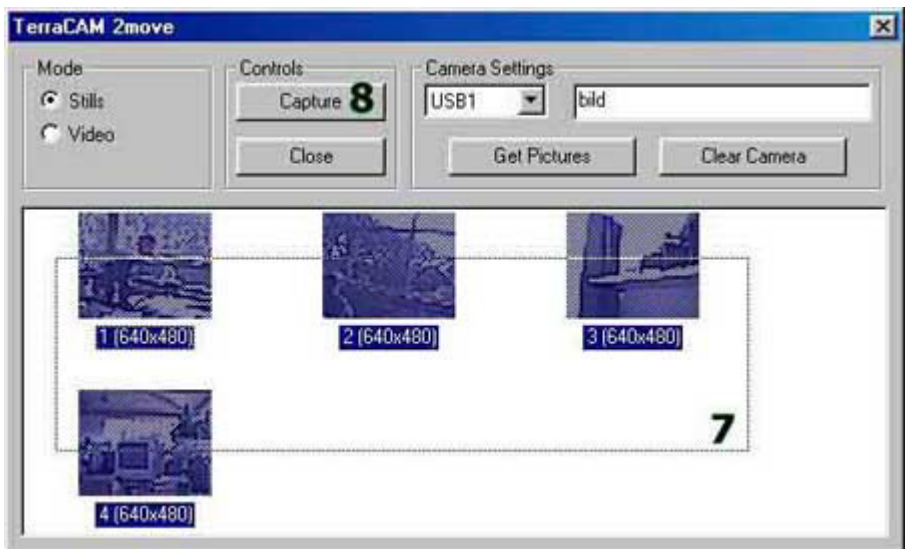

- (7) Markieren Sie die Bilder, die gespeichert werden sollen.
- (8) Um die Bilder auf dem PC zu speichern, klicken Sie "Capture".

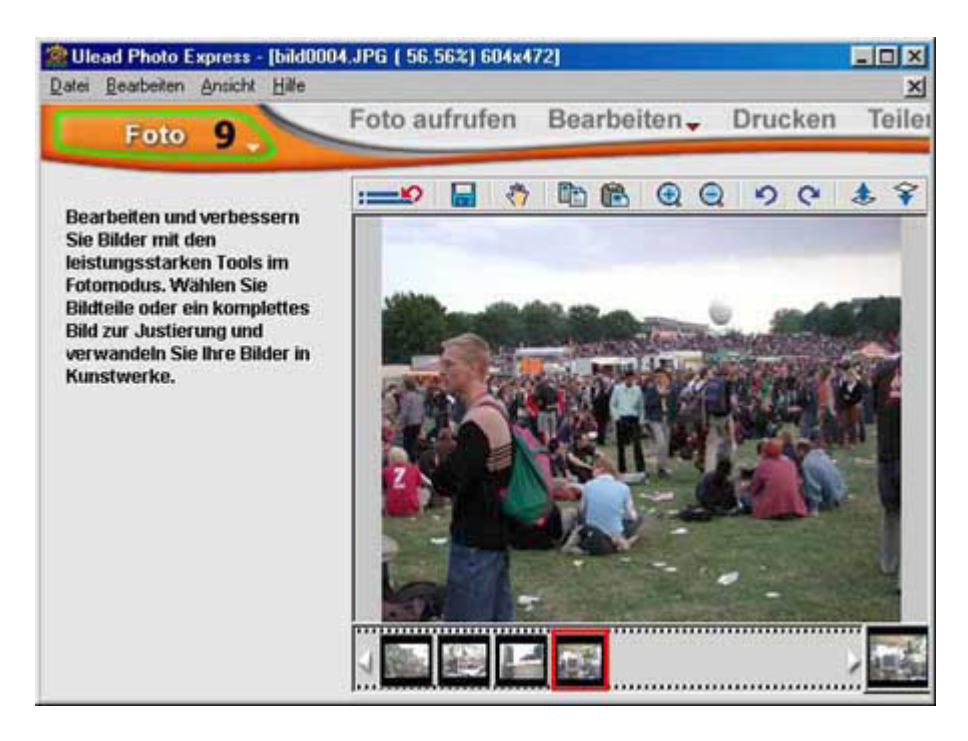

(9) Wechseln Sie von "Blättern" auf "Foto" um Ihre Bilder zu betrachten, zu modifizieren und auszudrucken.